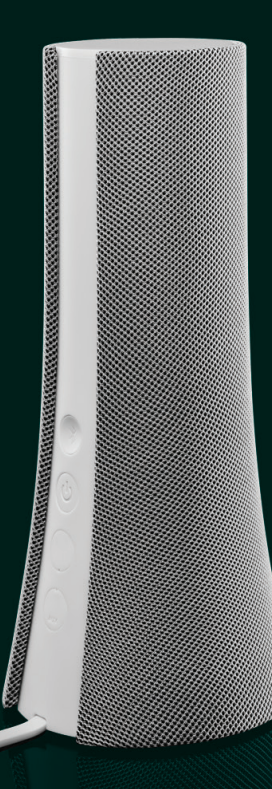

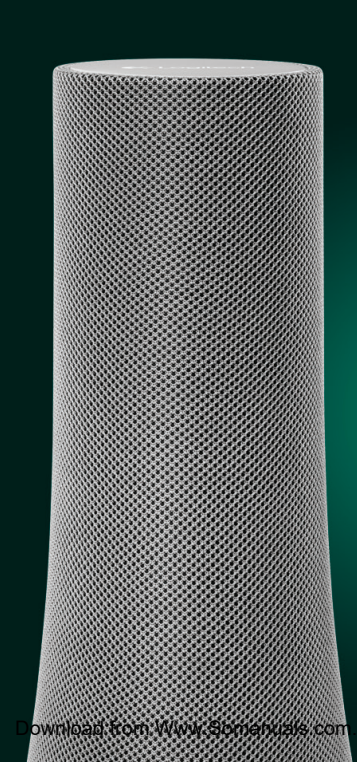

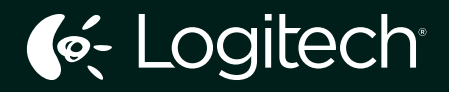

# z600 *Bluetooth*® Speakers Haut-parleurs *Bluetooth*®

Setup Guide Guide d'installation

**menuals from** All Manuals Search And Download

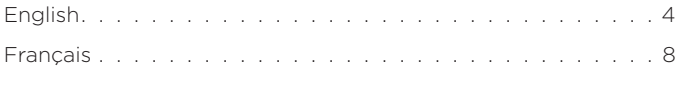

www.logitech.com/support

## Your speaker system

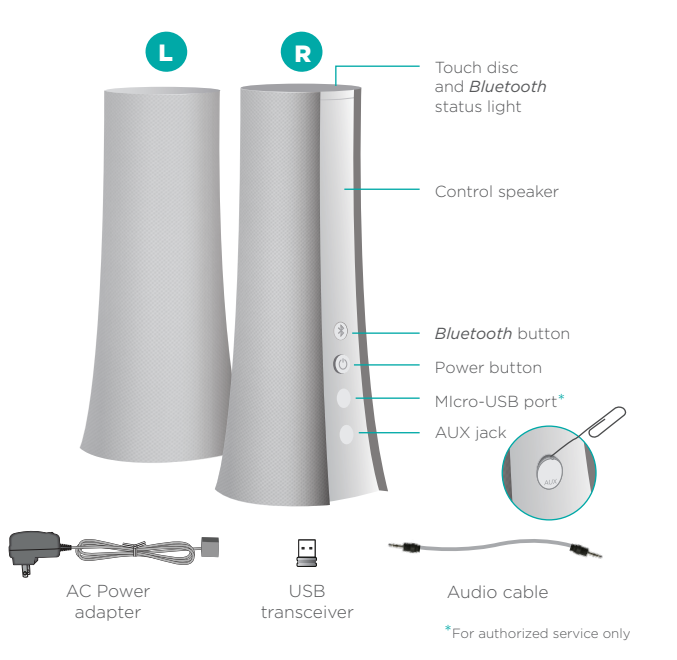

## Attach cables

Connect the speaker wires to the Y-connector and plug the power supply into an outlet.

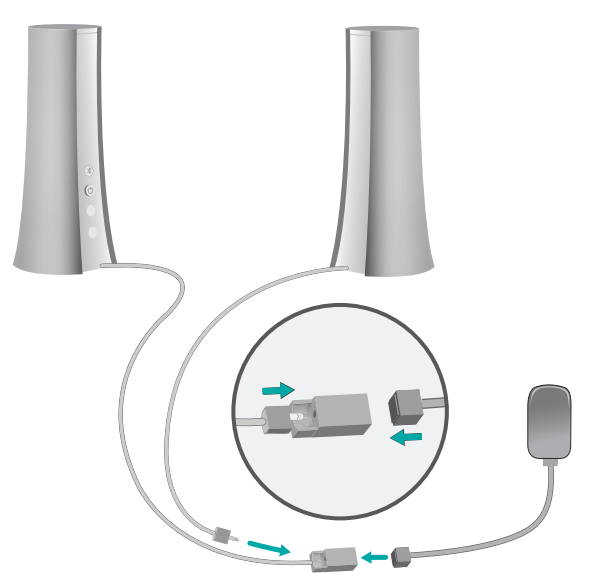

4 English

### Wireless choices **First-time setup**

To better fit your audio devices and personal style, Logitech *Bluetooth®*  Speakers Z600 offers a choice of wireless connection options.

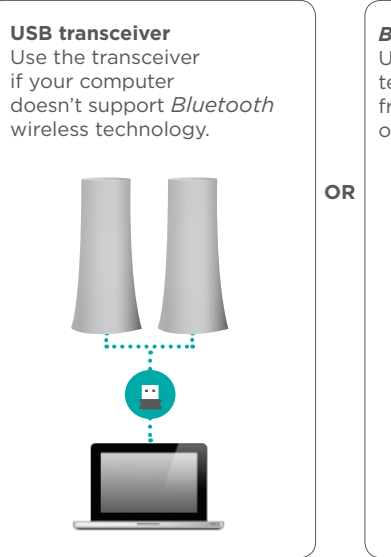

*Bluetooth* **devices** Use *Bluetooth* wireless technology to play audio from multiple devices or a device lacking USB.

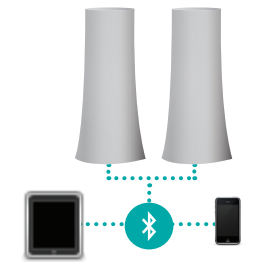

#### **On the control speaker**

Press the Power button. A tone tells you the speakers are powered on and ready for use.

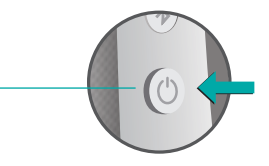

#### **Pairing a** *Bluetooth* **device**

Press the *Bluetooth* button. The status light blinks rapidly to indicate the speakers are ready for pairing.

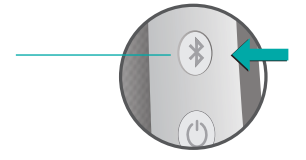

#### **On your laptop**

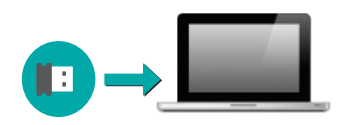

## Add devices

Pair up to eight *Bluetooth* devices with your speakers. (Any three devices can connect simultaneously.)

For each device repeat the instructions in "First-time setup."

## Adjust volume

Use the touch disc on top of the right speaker to adjust volume.

Swipe in a clockwise direction to raise the volume. Swipe counterclockwise to lower volume.

Tap once to play a tone confirming the speakers are powered on.

## Reconnecting a *Bluetooth* device

If you paired a device with the speakers, you can reconnect to that device whenever it is within range.

#### **Smartphone/tablet**

Tap or click Logitech Z600 in the list of available *Bluetooth* devices.

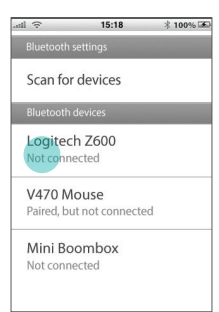

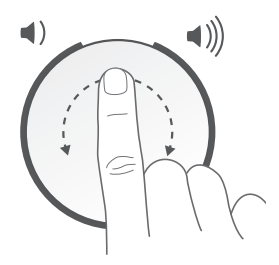

## Setting sound output on a laptop

If connecting from a laptop, you may also need to reselect the speakers as the sound output device.

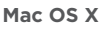

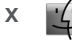

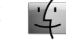

Option-click the volume icon in the menu bar to display audio input/ output settings.

Choose Logitech Z600 from the Output Device list.

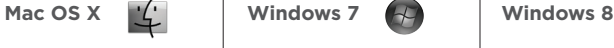

Right-click the Sound icon in the taskbar and select "Playback devices" from the context menu. In the Playback tab, select Logitech Z600 in the list of devices and click Next.

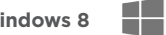

Open the Settings charm and choose Change PC Settings. Click Devices and select Logitech Z600 in the list of devices.

#### Devices Attachers  $\blacksquare$ Sell \$T2420L0Awko  $\Box$ m, **C** Logitech 2600  $\mathbf{e}$  $\boxed{\underbrace{\mathbb{R}^2}_{\text{Dump }K}}$ Metered Download devi<br>extra charges<br>On

Visit Product Central, your online destination for world-class support.

#### **www.logitech.com/ support/z600**

Find tutorials, troubleshooting tips, and guidelines for using Logitech Z600 with *Bluetooth* devices. Product Central is also home to lively forums that connect you to an active community of knowledgeable users.

## Support Your thoughts?

Please take a moment to tell us. Thank you for purchasing our product.

#### **www.logitech.com/ithink**

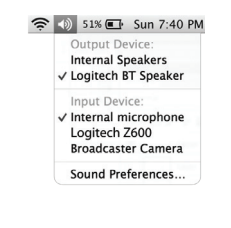

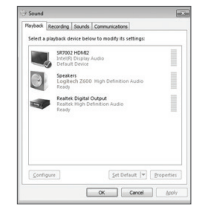

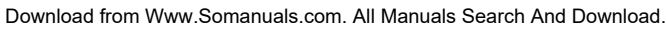

## Votre système de haut-parleurs

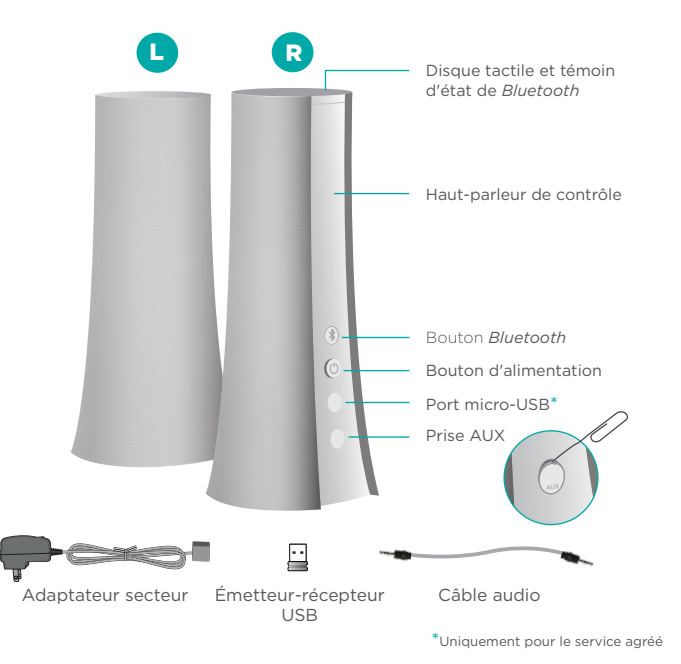

## Branchement des câbles

Connectez les câbles des haut-parleurs au connecteur Y, puis branchez le bloc d'alimentation dans une prise électrique.

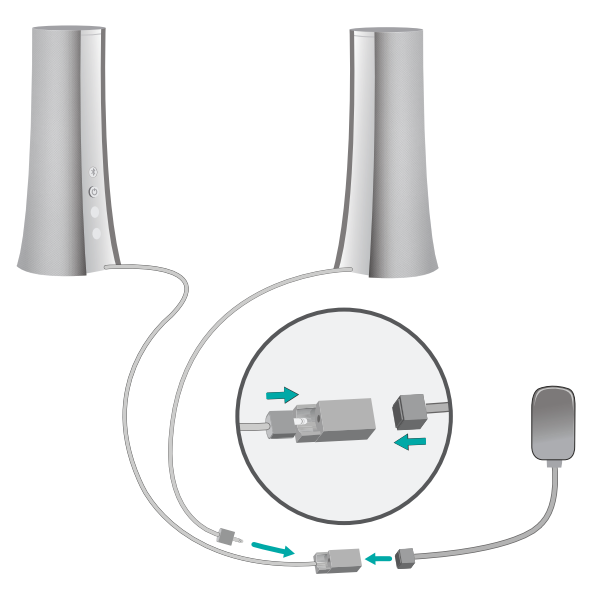

Pour mieux s'adapter à vos dispositifs audio et à vos préférences, les haut-parleurs Logitech *Bluetooth®* Speakers Z600 proposent différentes options de connexion sans fil.

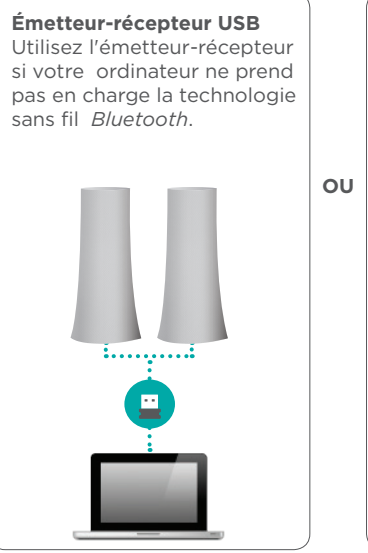

**Dispositifs** *Bluetooth* Utilisez la technologie sans fil *Bluetooth* pour diffuser le son de plusieurs dispositifs ou d'un dispositif

sans connexion USB.

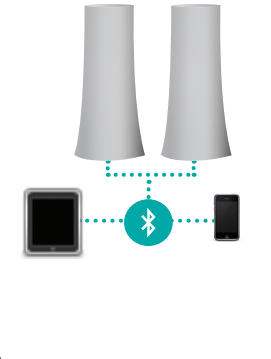

## Options sans fil **Première configuration**

#### **Sur le haut-parleur de contrôle**

Appuyez sur le bouton d'alimentation. Une tonalité se fait entendre, indiquant que les haut-parleurs sont sous tension et opérationnels.

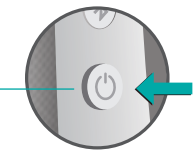

#### **Couplage d'un dispositif** *Bluetooth*

Appuyez sur le bouton *Bluetooth*. Le témoin d'état clignote rapidement, indiquant que les haut-parleurs sont prêts pour le couplage.

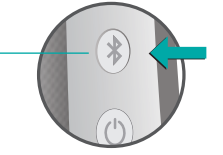

#### **Sur votre ordinateur portable**

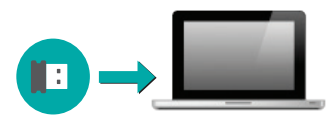

Logitech *Bluetooth* Speakers Z600

## Ajout de dispositifs

Vous pouvez coupler jusqu'à huit dispositifs *Bluetooth* avec vos haut-parleurs. Vous pouvez même connecter trois dispositifs simultanément.

Pour chaque dispositif, répétez les instructions de la rubrique Première configuration.

## Réglage du volume

Pour régler le volume, utilisez le disque tactile situé sur le dessus du haut-parleur droit.

Faites glisser votre doigt dans le sens des aiguilles d'une montre pour augmenter le volume. Faites glisser votre doigt dans le sens inverse pour réduire le volume.

Appuyez une fois pour entendre une tonalité confirmant que les haut-parleurs sont sous tension.

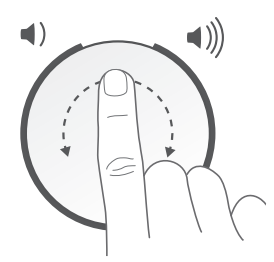

## Reconnexion d'un dispositif *Bluetooth*

Si vous avez couplé un dispositif avec les haut-parleurs, vous pouvez rétablir la connexion avec ce dispositif à tout moment, à condition qu'il se trouve à portée du système.

#### **Smartphone/tablette**

Appuyez ou cliquez sur Logitech Z600 dans la liste des dispositifs *Bluetooth* disponibles.

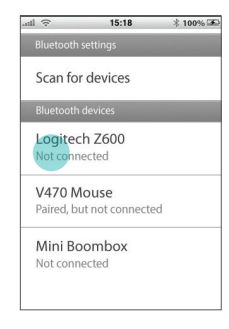

## Configuration de la sortie audio sur un ordinateur portable

Si la source est un ordinateur portable, vous devrez éventuellement resélectionner les haut-parleurs comme dispositif de sortie audio.

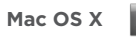

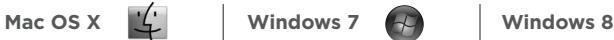

Tout en appuyant sur la touche Option, cliquez sur l'icône de volume dans la barre des menus pour afficher les paramètres d'entrée/ sortie audio.

Sélectionnez Logitech Z600 dans la liste Périphérique de sortie.

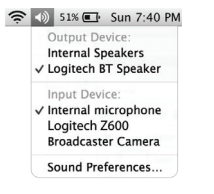

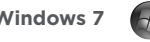

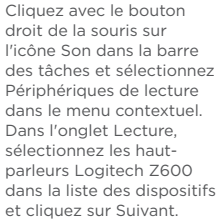

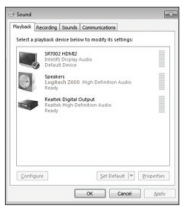

Ouvrez la fonction Paramètres et sélectionnez Modifier les paramètres du PC. Cliquez sur Périphériques et sélectionnez Logitech Z600 dans la liste des périphériques.

n m

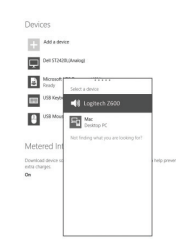

### Assistance Votre avis

Visitez les pages Produits pour trouver toute l'assistance dont vous avez besoin.

#### **www.logitech.com/ support/z600**

Vous y trouverez des didacticiels, conseils de dépannage et instructions concernant l'utilisation du système Logitech Z600 avec des dispositifs *Bluetooth*. Les pages Produits vous donnent également accès à des forums utiles qui vous permettent d'entrer en contact avec une communauté active d'utilisateurs expérimentés.

Faites-nous part de vos commentaires. Nous vous remercions d'avoir acheté notre produit.

#### **www.logitech.com/ithink**

Logitech *Bluetooth* Speakers Z600

### Phone numbers

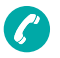

Canada United States

+1 866-934-5644 +1 646-454-3200

C-Logitech

©2013 Logitech. Logitech, the Logitech logo, and other Logitech marks are owned by Logitech and may be registered. The Bluetooth® word mark and logos are registered trademarks of Bluetooth SIG, Inc. Mac and OS X are trademarks of Apple Inc., registered in the U.S. and other countries. Windows, Windows 7, and Windows 8 are either registered trademarks or trademarks of Microsoft Corporation. All other trademarks are the property of their respective owners. Logitech assumes no responsibility for any errors that may appear in this manual. Information contained herein is subject to change without notice.

© 2013 Logitech. Logitech, le logo Logitech et les autres marques Logitech sont la propriété exclusive de Logitech et sont susceptibles d'être déposées. La marque et les logos Bluetooth sont des marques déposées détenues par Bluetooth SIG, Inc. Mac et Mac OS X sont des marques d'Apple, Inc., enregistrées aux Etats-Unis et dans d'autres pays. Windows, Windows 7 et Windows 8 sont des marques ou des marques déposées de Microsoft Corporation. Toutes les autres marques commerciales sont la propriété de leurs détenteurs respectifs. Logitech décline toute responsabilité en cas d'erreurs susceptibles de s'être glissées dans le présent manuel. Les informations énoncées dans ce document peuvent faire l'objet de modifications sans avis préalable.

620-004755 004

Free Manuals Download Website [http://myh66.com](http://myh66.com/) [http://usermanuals.us](http://usermanuals.us/) [http://www.somanuals.com](http://www.somanuals.com/) [http://www.4manuals.cc](http://www.4manuals.cc/) [http://www.manual-lib.com](http://www.manual-lib.com/) [http://www.404manual.com](http://www.404manual.com/) [http://www.luxmanual.com](http://www.luxmanual.com/) [http://aubethermostatmanual.com](http://aubethermostatmanual.com/) Golf course search by state [http://golfingnear.com](http://www.golfingnear.com/)

Email search by domain

[http://emailbydomain.com](http://emailbydomain.com/) Auto manuals search

[http://auto.somanuals.com](http://auto.somanuals.com/) TV manuals search

[http://tv.somanuals.com](http://tv.somanuals.com/)